Crésus Facturation

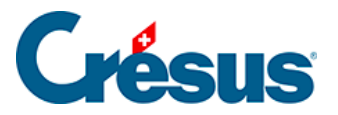

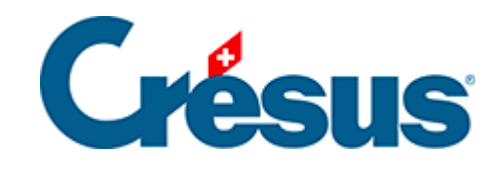

## **Crésus Facturation**

[15.6 - Mots de passe](#page-2-0)

<span id="page-2-0"></span>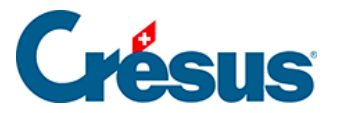

## **15.6 - Mots de passe**

L'application peut être protégée par 3 mots de passe qui donnent accès aux niveaux d'utilisation mode complet, mode simplifié (§2.2.1 Mode simplifié / mode complet) et consultation.

En mode Consultation l'utilisateur pourra lire les données, faire des recherches et extractions, imprimer des listes et statistiques, mais il ne pourra pas apporter de modifications ni enregistrer le fichier.

- En mode complet, déroulez le menu Options Définitions, puis cliquez Mots de passe.
- Entrez les mots de passe voulus.
- Cliquez OK.
- À la prochaine ouverture du fichier, Crésus exigera le mot de passe.

Si vous fournissez une sauvegarde de votre fichier à une tierce personne, elle ne pourra rien en faire si vous ne lui communiquez pas le mot de passe. Ne perdez pas le mot de passe, il ne vous est pas possible de le retrouver. Le cas échéant, il faut faire intervenir notre service de dépannage pour analyser le fichier et retrouver un mot de passe « oublié ». Attention : il nous est par contre techniquement impossible de retrouver un mot de passe oublié pour une sauvegarde faite avec le service Crésus Safe.